## ArtiosCAD Installation Advisor

Standard Edition

**September 2018**

**ESKO®** 

#### **What You Need To Know Before Installing ArtiosCAD Standard Edition**

- ArtiosCAD is easy to install if you are properly prepared  $\bullet$ 
	- You don't need to be tech-savvy to do it
	- It is NOT rocket science  $\blacktriangleright$
	- It takes varying amounts of time for  $\blacktriangleright$ different installations

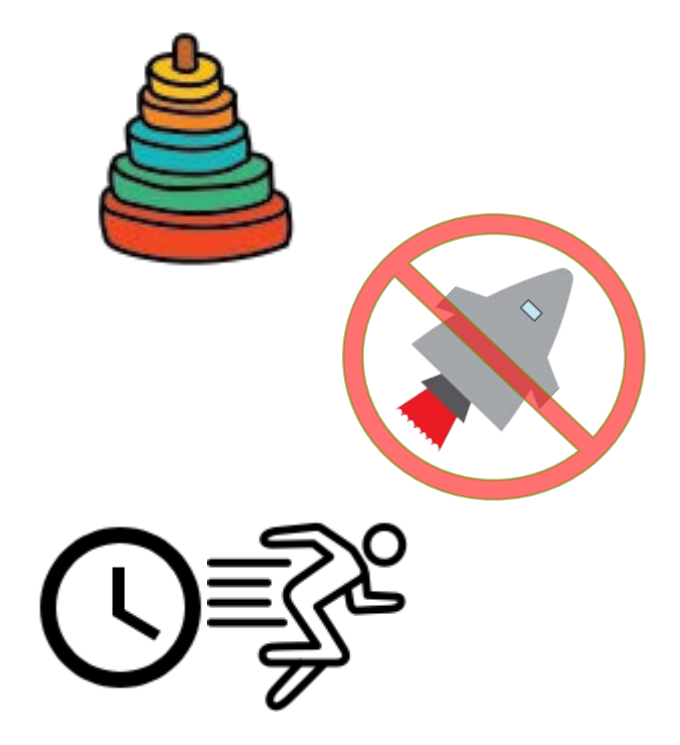

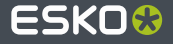

#### **Concepts**

- A **database** stores related information about your files
- A **server** shares information with other computers
	- A license server grants permission to use ArtiosCAD
	- A file server stores the files you work on
	- A configuration server shares settings and options so everyone uses the same environment
	- A database server stores related information about your designs and shares it with all users
	- ▶ Each server (except a license server) must have ArtiosCAD installed as a Server/Custom installation
- A **client** communicates with one or more ArtiosCAD servers to function

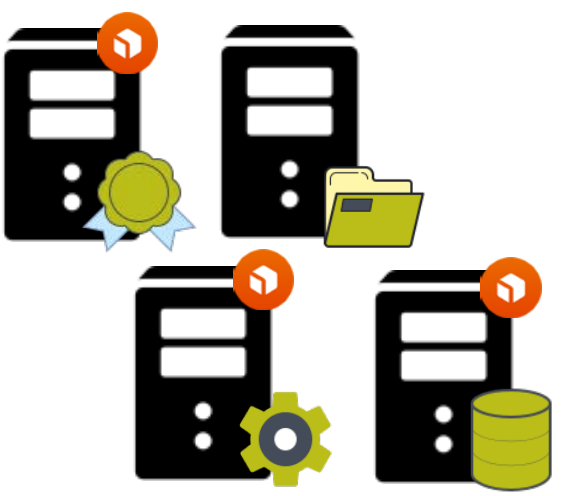

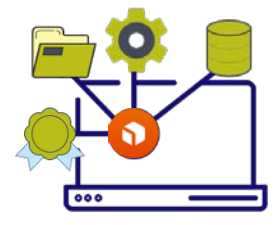

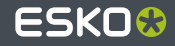

## **Concepts (continued)**

- You use the ArtiosCAD media to for every kind of installation on each server and each client
- **•** There are three common models:
	- ◆ Typical all servers on one machine for use by one person
	- Client/Server with the Esko database Different machines act as servers and one of them has the database. Everyone uses ArtiosCAD as a client

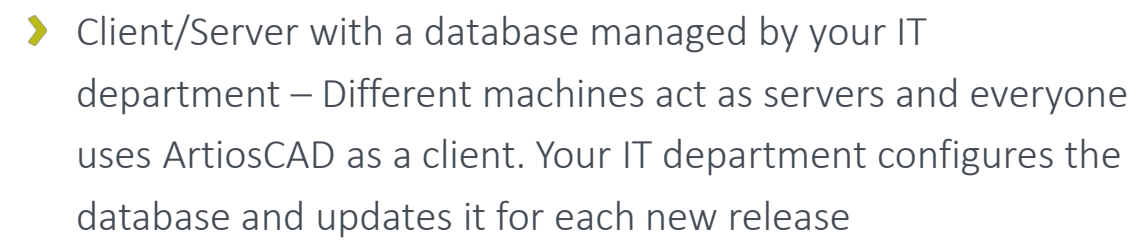

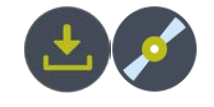

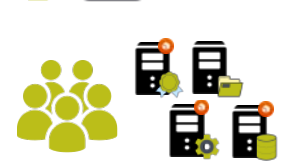

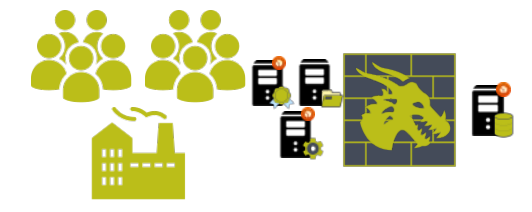

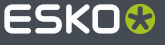

## **Who Will Use ArtiosCAD?**

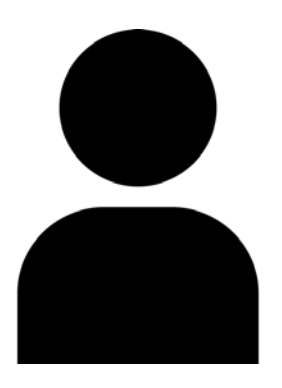

- Just you on a single machine?
	- A Typical installation is the way to go. It installs the database, all servers, and ArtiosCAD on the same machine

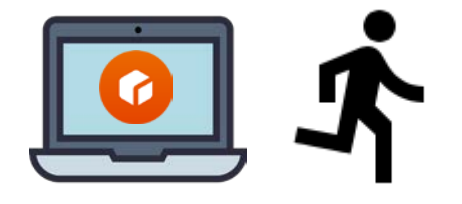

- More than just you?
- 
- If you want to share everything, one of you can be a server and the others can be clients
- ◆ Or you all can be standalone in which each machine does a Typical installation but then shares no information

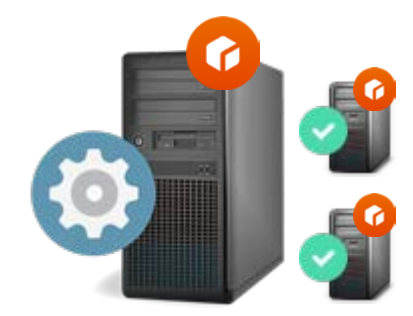

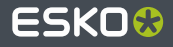

## **What Kind of License Do I Have?**

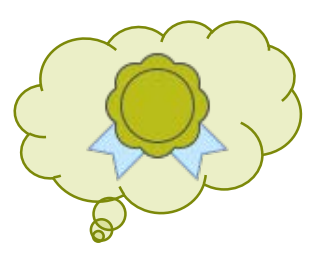

- If you received an email from Esko with a license file attached, you need to install that  $\bullet$ license either:
	- ◆ On your own machine using the Local License Manager
	- On the License Server if it is a network license
- A License Server is only required for a network license. Otherwise, ArtiosCAD uses a local license with the Local License Manager, or a subscription
- If you did not receive a license file, you may be using a subscription license linked to  $\bullet$ your Esko ID
- You install the license after you install ArtiosCAD
- The first time you launch ArtiosCAD, you tell it the kind of license you have

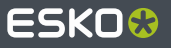

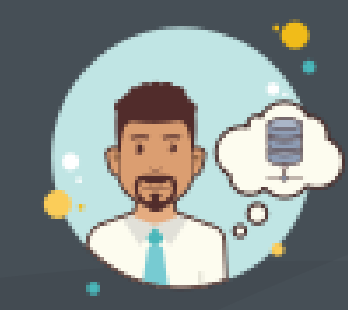

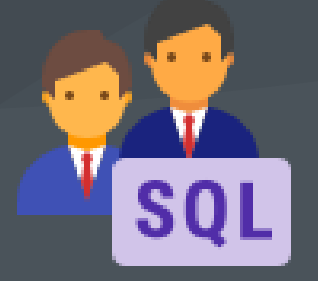

## **Which Database Program Should I Use?**

- Microsoft SQL Server Express
	- Free and comes with ArtiosCAD  $\blacktriangleright$
	- Sufficient for single users and small  $\blacktriangleright$ groups with Typical installations
- Microsoft SQL Server or Oracle
	- Requires an additional separate  $\blacktriangleright$ machine as a database server
	- Only choose this if you already have  $\blacktriangleright$ it from your IT department
	- Database admin must build the database and maintain it over time

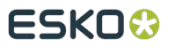

## **Which Installation Is Right For Me?**

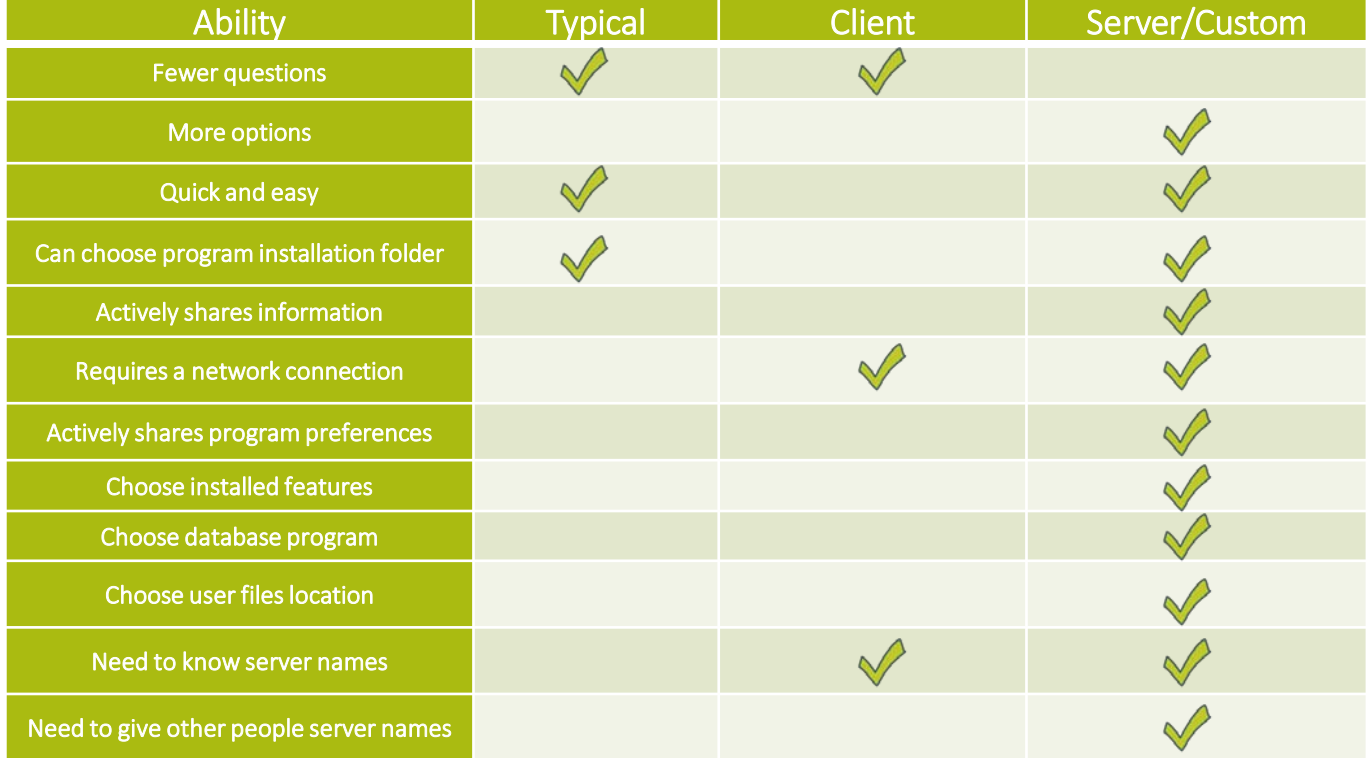

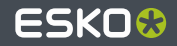

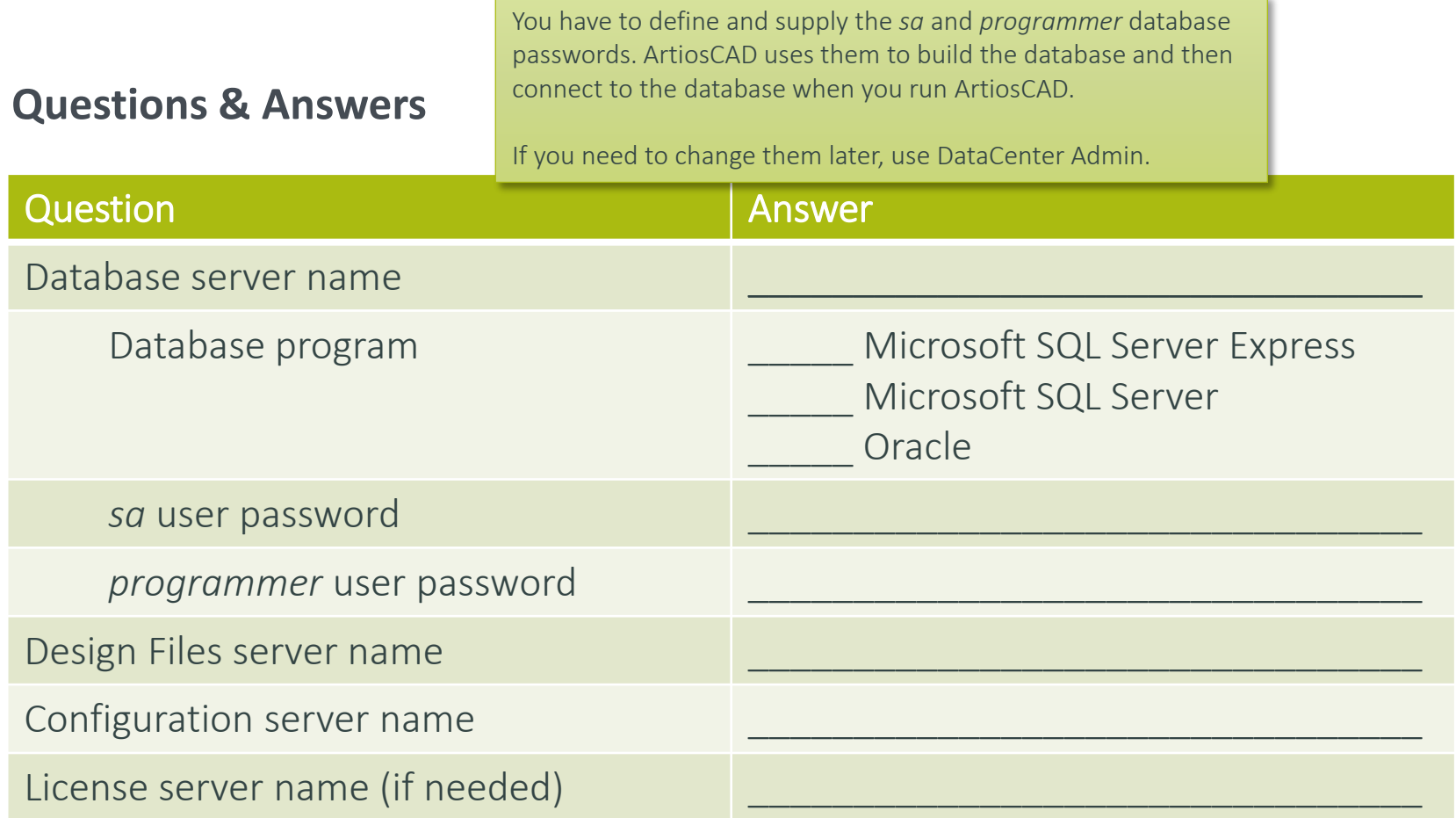

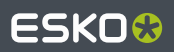

## **Installing a Newer Version? (Part 1)**

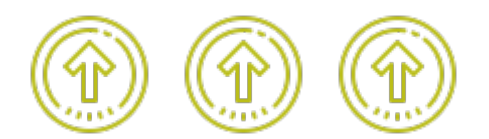

- If you are installing a newer version of ArtiosCAD:
	- Not changing anything? Do the same kind of installation you did for previous versions ⋗
	- IF YOU NEED TO CHANGE ANYTHING, like file locations or server names:
		- If this is a client machine, choose Client Installation and enter the new server names when prompted. Make sure to pay attention and not just click Next through the installer
		- If this is a server machine, choose Server/Custom Installation and then Advanced and enter the new server names when prompted
		- If you need to change where you save user files, you must do a Server/Custom installation
	- You may need to install a newer version of the Network License Manager on the License Server. That link in the installer becomes available when there is a newer version to install

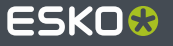

## **Installing a Newer Version? (Part 2)**

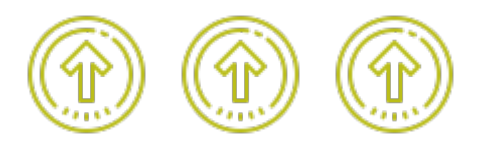

- If your IT department manages the database, the database administrator needs to update the database schema on the database server
- You must update all machines in the ArtiosCAD cluster to use the same version
	- Deposite the servers first
	- If you update a client to a new version but the Defaults server is an earlier version, the client will not have the correct Defaults and ArtiosCAD will not work as expected. You may still use the older version if you want, but the newer version will not work properly if the servers are not at the same level

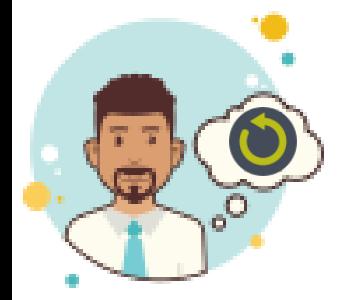

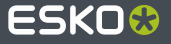

### **Swapping Out a Server**

- If you are swapping out a server and installing the same version of ArtiosCAD on it as the old one had:
	- ◆ On each client, use **Modify** in Programs and Features in Settings/Control Panel and specify the new server names when prompted
	- If this machine was a license server, make sure to reinstall the Network License Server using *Install License Server Components* in the initial installer dialog box

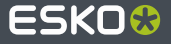

# ESKO&